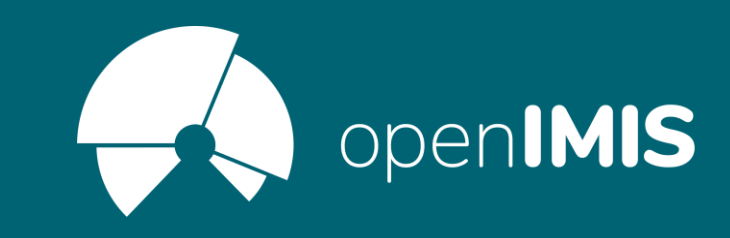

Webinaire openIMIS: Point Focal openIMIS: Matériels de renforcement des capacités – Formation des formateurs

> Communauté Toumaï 21 juin 2022

#### **OREC Veuillez noter que cette session sera enregistrée !**

### Mettre MS Teams sur silencieux et désactiver la vidéo

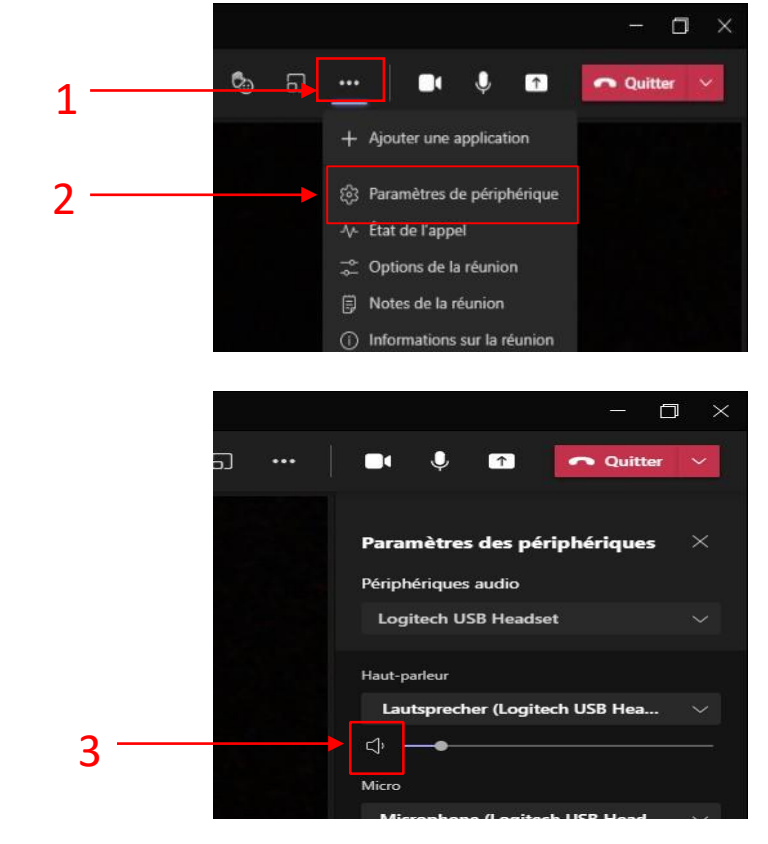

2 21.06.2022

Vous n'apparaîtrez nulle part dans l'enregistrement si vous ne contribuez pas

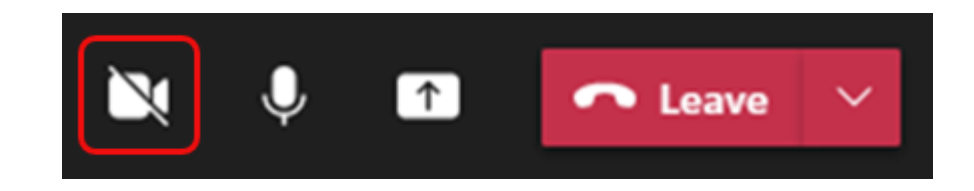

# Objectifs du webinaire

- 1. Presenter une approche « point focal openIMIS » dans les pays
- 2. Présenter la documentation et outils pour le renforcement des capacités de l'Initiative openIMIS
- 3. Présenter la méthodologie de formations des formateurs openIMIS
- 4. Partager l'expérience des pays

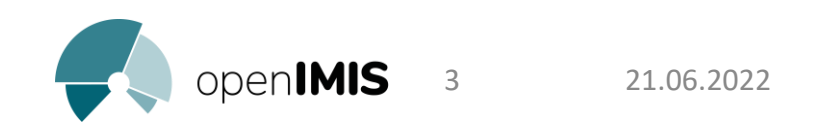

# Intervenantes

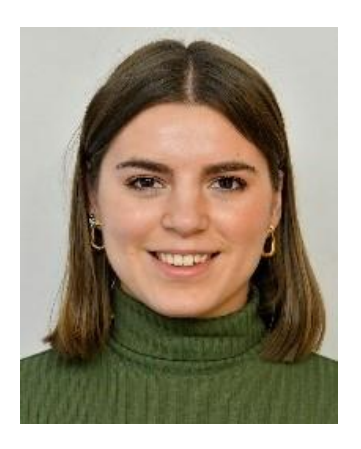

### **Daniella Majakari**, Swiss TPH

21.06.2022

*Daniella Majakari est associée de projet en financement de la santé à L'Institut Tropical et de Santé Suisse. Elle travaille sur plusieurs types de projets en financement de la santé, entre autre pour la mise en œuvre du système d'information de gestion d'assurance openIMIS, en Mauritanie et au Cameroun (Chèque Santé & projet Backup Malaria). Elle est aussi spécialiste en renforcement des capacités et a contribué au développement du nouveau cours en-ligne* "Introduction to openIMIS" de l'Initiative openIMIS.

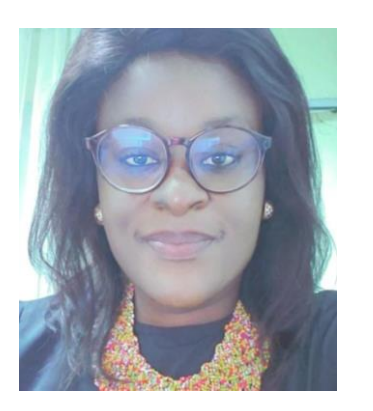

### **Claudia KEBEFA**, Programme HIV user fee exemption - Cameroun

*Claudia est point focal openIMIS au Fonds Regional pour la Promotion de la Santé du Centre, elle y travaille en tant que cadre d'appui sur le projet d'élimination du paiement des frais directs par les PvVIH. Elle est aussi contrôleur et gestionnaire de la qualité.*

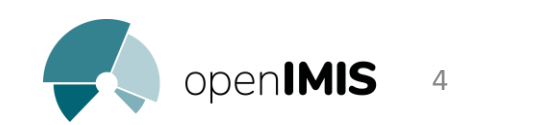

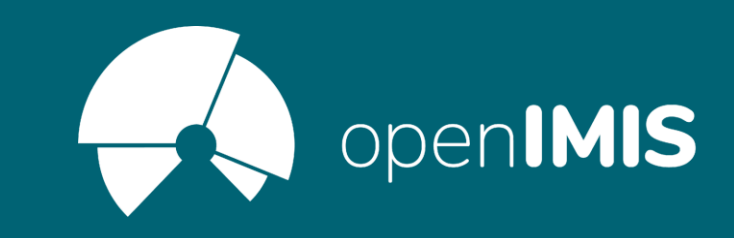

# openIMIS Toumaï Webinaire Renforcement des Capacités: Bonnes pratiques pour les formations utilisateurs openIMIS

21.06.2022

Daniella Majakari, Swiss TPH & Claudia Kebefa FRPS Centre Cameroun

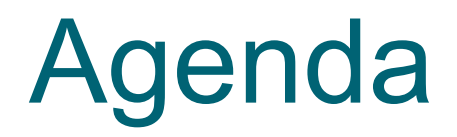

Présentation des objectifs

Approche point focal openIMIS

Introduction sur le renforcement des capacités de l'Initiative openIMIS

Revue du matériel de renforcement des capacités

Méthodologie de formation utilisateurs et bonnes pratiques

Partage d'expérience du programme HIV user fee au Cameroun

Questions/réponses

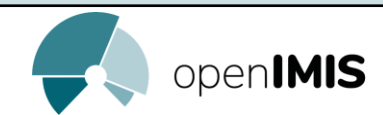

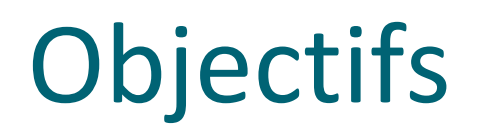

La communauté Toumaï souhaiterait améliorer l'offre des outils de renforcement des capacités en Français pour augmenter la maitrise de l'outil openIMIS.

Les objectifs de ce webinaire sont de:

- 1. Présenter une approche « point focal openIMIS » dans les pays
- 2. Présenter la documentation pour le renforcement des capacités de l'Initiative openIMIS
- 3. Présenter une approche générique aux formations utilisateurs
- 4. Partager l'expérience des pays

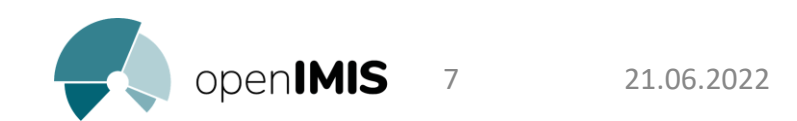

# Point Focal openIMIS

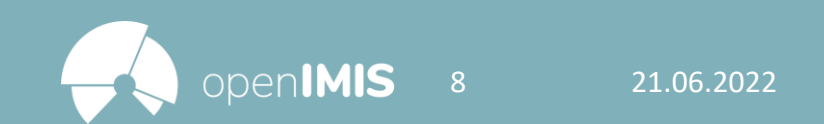

# Point focal openIMIS: Pourquoi?

- Un point focal est une personne vers laquelle converge la connaissance openIMIS qui est mise à la disposition des différents utilisateurs d'openIMIS
- C'est une personne ressource pour faciliter les formations des utilisateurs finaux dans le pays et assister les utilisateurs
- Le point focal sert de passerelle entre le communauté globale et la communauté nationale
- Le point focal facilite le partage d'expérience entre les communautés d'un même pays ou entre pays

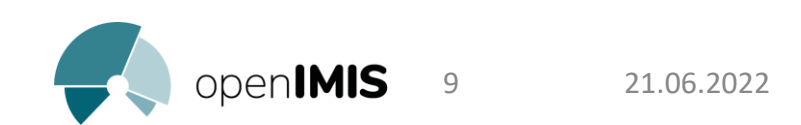

# Point focal openIMIS: Fonction Vs Rôle

Un point focal n'est pas envisagé par l'initiative openIMIS comme une fonction, mais un rôle.

La différence étant:

- un rôle est joué par quelqu'un dans une situation particulière de test ou de mise en œuvre d'openIMIS
- alors que la fonction est le devoir de quelqu'un qui découle très souvent d'un accord formel

Quelqu'un qui a une fonction openIMIS peut jouer un rôle de point focal, mais cela n'est pas une condition.

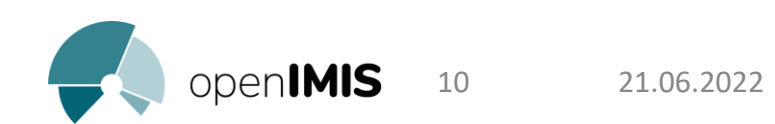

# Point focal openIMIS: Avantages

Le point focal par une interaction régulière avec les utilisateurs du logiciel et les différentes communautés nationales et internationales, peut proposer:

- Des modifications des exigences d'openIMIS afin qu'il reflète mieux les besoins
- Des opinions sur les modifications prévues du logiciel
- Des améliorations de la méthodologie de déploiement d'openIMIS

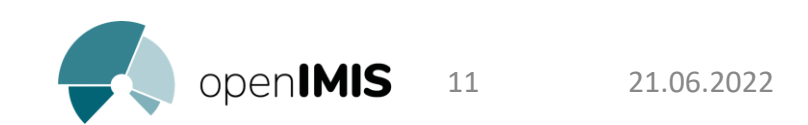

# Activités et documentation d'un point Focal openIMIS

Activités & documentation

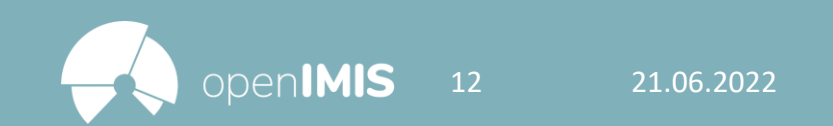

## Le renforcement des capacités

**«**La communauté Toumaï est chargée de fournir des informations et un soutien aux programmes de financement de la santé – dans un certain nombre de pays Francophone – qui se préparent à mettre en œuvre ou exploiter le logiciel.

La communauté fournit également une plate-forme d'apprentissage partagé entre les représentants des régimes d'assurance de divers pays. La communauté Toumaï est soutenue par l'initiative mondiale

openIMIS, qui apporte un soutien technique et institutionnel. **»**

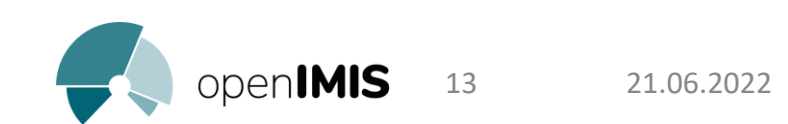

## Les activités de la communauté

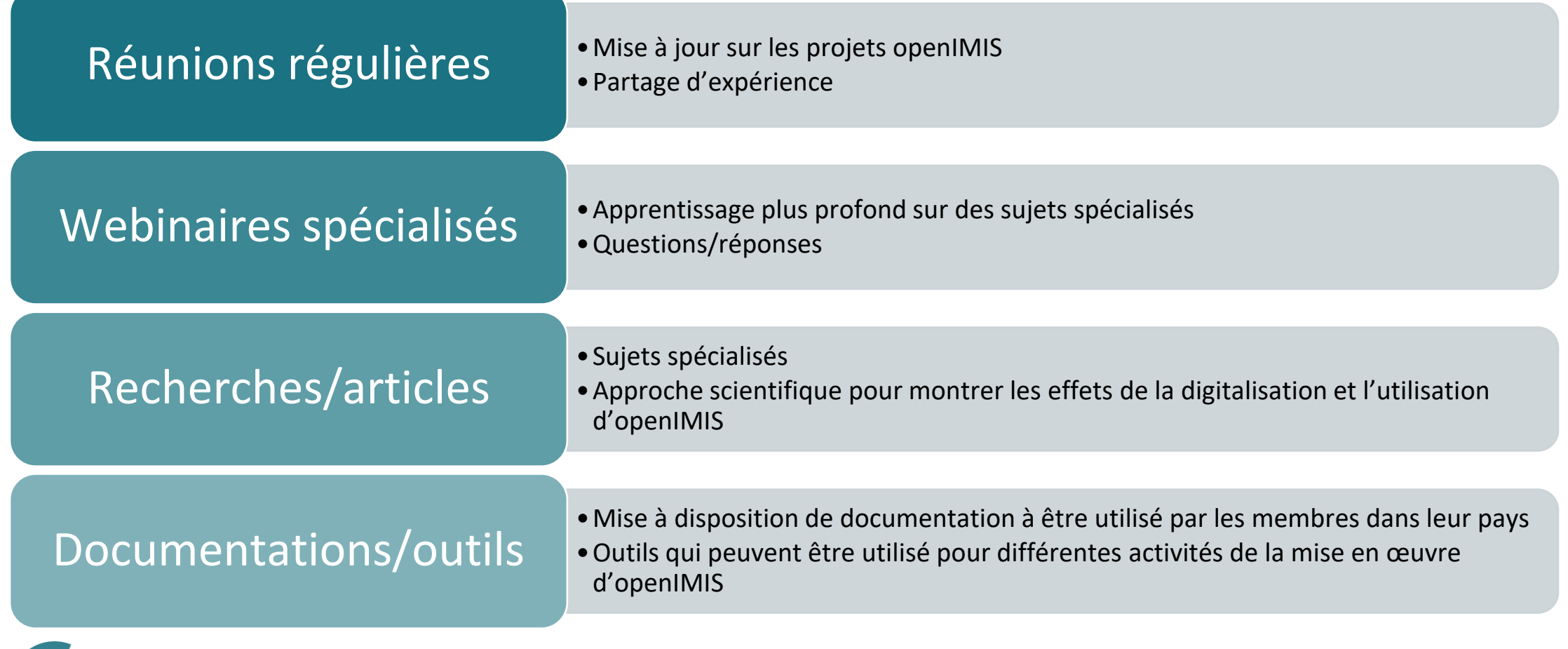

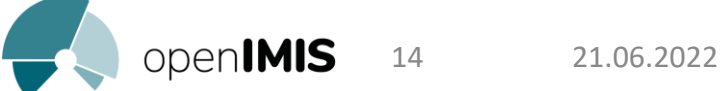

# Répertoire de l'Initiative openIMIS

Répertoire de matériels pour le renforcement des capacités:

<https://openimis.atlassian.net/wiki/spaces/OP/pages/2306801665/Capacity+Building+Directory>

openIMIS / openIMIS Community / Implementations

↳

 $\mathscr{D} \oplus \mathcal{L}$  0

#### **Capacity Building Directory**

Created by Daniella Majakari DM B. HK

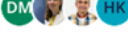

Last updated: Jul 05, 2021 by Konstanze Lang • 1 min read • Lea 21 people viewed

Here you find a directory of all available capacity building & training material related to openIMIS.

To add a capacity building tool to this list please simply use this form and update the title once published:

Template for capacity development

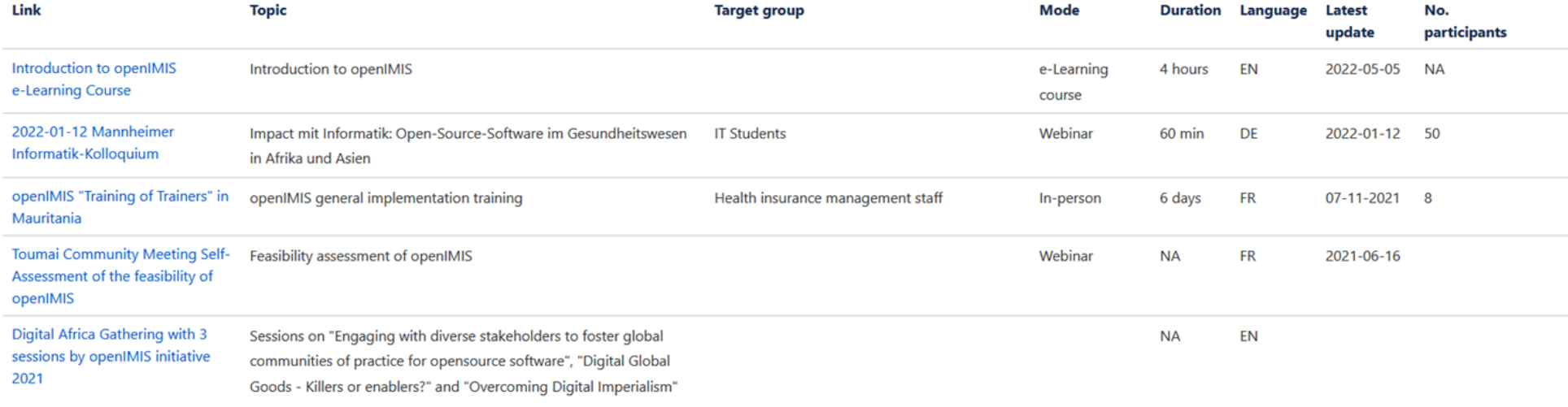

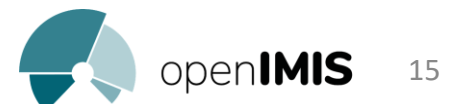

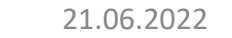

# Exemples de documentations

- Descriptions et supports PDF des réunions Toumai (FR): [https://openimis.atlassian.net/wiki/spaces/OP/pages/2758344752/Session%2B1-](https://openimis.atlassian.net/wiki/spaces/OP/pages/2758344752/Session%2B1-%2BUtilisation%2Bd%2BopenIMIS) %2BUtilisation%2Bd%2BopenIMIS
- Guide d'installation IT (EN): <https://openimis.atlassian.net/wiki/spaces/OP/pages/786104344/Installation+and+Country+Localisation>
- Outil de faisabilité (EN/FR): <https://openimis.atlassian.net/wiki/spaces/OP/pages/3313369098/Etapes+de+Faisabilit>
- Outil de costing (EN/FR): <https://openimis.atlassian.net/wiki/spaces/OP/pages/3313532937/Outil+de+Calcul+des+Co+ts+openIMIS>
- Etapes de mise en œuvre (EN/FR): [https://openimis.atlassian.net/wiki/spaces/OP/pages/3312844815/Etapes+de+Mise+en+Place+d+openIM](https://openimis.atlassian.net/wiki/spaces/OP/pages/3312844815/Etapes+de+Mise+en+Place+d+openIMIS)  $\underline{\mathsf{IS}}$
- Stratégie de communication (EN): [https://openimis.atlassian.net/wiki/download/attachments/589463708/Communicationstrategy\\_Draft\\_2](https://openimis.atlassian.net/wiki/download/attachments/589463708/Communicationstrategy_Draft_2.3.docx?api=v2) .3.docx?api=v2

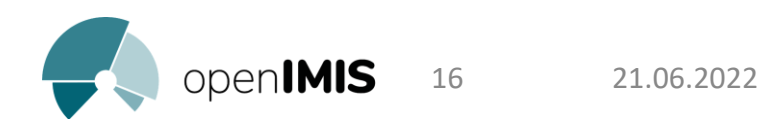

### Nouvelles documentations

- Traduction des documentations/outils existants en Anglais
- Webinaires Toumai sur d'autres sujets importants
- Recherche/articles

### Identifier quels sont les éléments manquants pour un point focal

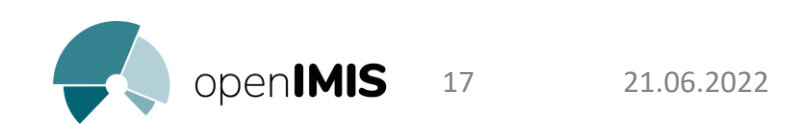

# Revue du matériel de renforcement des capacités

Guide du Point focal

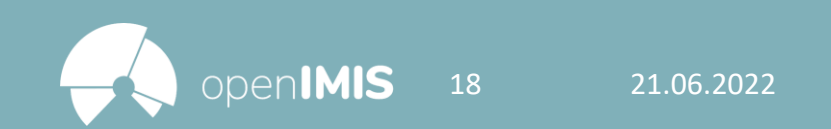

# Guide « point focal openIMIS »

- 1. Introduction générale à openIMIS
	- Cours E-Learning « Introduction to openIMIS » (EN)
	- Vidéos « Training Resources » (EN)
- 2. Comment utiliser le logiciel
	- Serveur démo (FR/EN)
	- Demo server script (EN)
	- Documentation openIMIS/Manuel utilisateur (EN/FR)
- 3. Mise en œuvre d'openIMIS
	- Etapes de mise en œuvre (EN/FR)
	- Outil pour l'étude de faisabilité (EN/FR)
	- Outil pour l'estimation des coûts (EN/FR)
	- Stratégie de communication (EN)
- 4. Comment installer et maintenir le logiciel (IT)
	- Guide Installation & Personnalisation (EN)
	- Starter kit développeurs (EN)
- 5. Savoir former les utilisateurs
	- Approche générique à la formation utilisateurs (EN/FR)

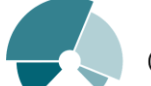

# 1. Introduction générale à openIMIS

#### **Cours E-Learning « Introduction to openIMIS » (EN):**

Cours en-ligne modulaire qui donne une vue d'ensemble du logiciel et de la communauté globale <https://socialprotection.org/introduction-openimis>

#### **Vidéos « Training Resources » (EN)**

Vidéo en-en ligne qui donne une introduction au fonctionnalités d'openIMIS (version 1, historique) <https://www.youtube.com/watch?v=i7-msEBdtk4>

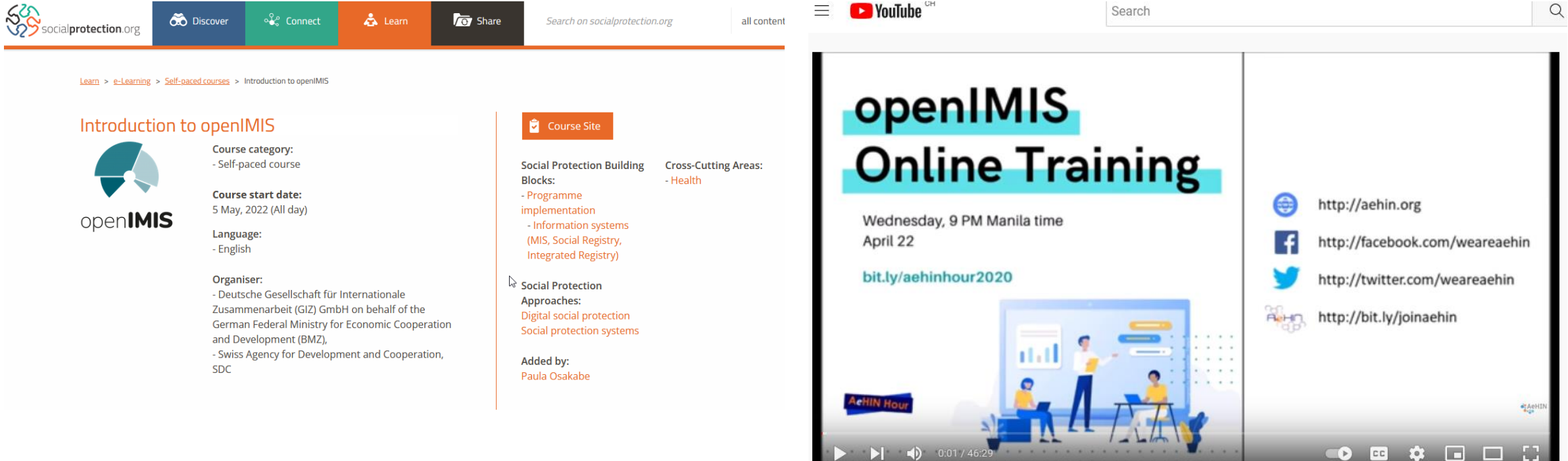

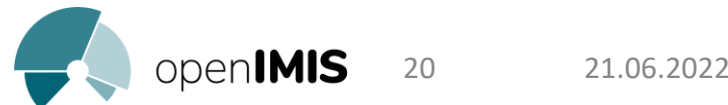

# 2. Comment utiliser le logiciel

### **Serveur démo (FR/EN):** Version demo d'openIMIS avec accès ouvert

<http://demo.openimis.org/>

O A https://demo.openimis.org/front/login

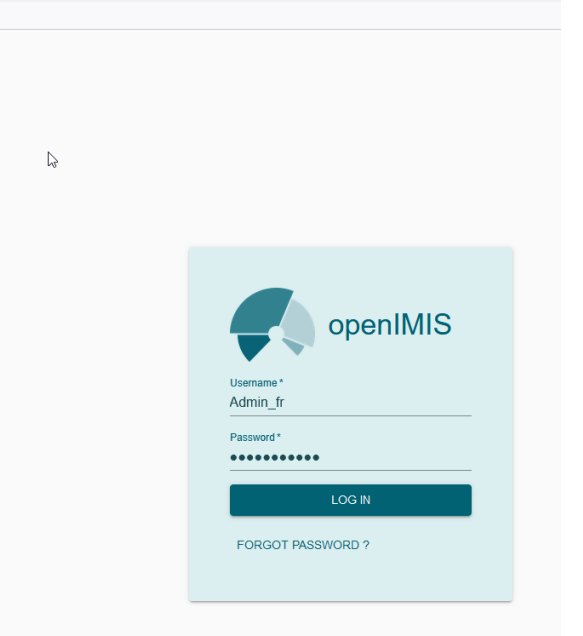

21

21.06.2022

#### openIMIS / ... / Generic Implementation Starter Kit

#### **Demo Server Script**

Created by tabea.boateng Last updated: Mar 30, 2020 • 4 min read • Last 16 people viewed

#### Demo Server 1

- At the start, first log-in by using the "by default" provided log-in data.
- After click on the "log in" button.
- You are navigated to the main page.
- Here you can choose "Insurees and Policies", "Claims", "Administration", "Tools" and "Profile".
- In this demo we start with selecting "Insurees and Policies" and begin with opening "Family/Group".
- . It is required to select a "Region", "District" followed by "Municipality" and "Village" from a predefined table for the catchment area of the operator.
- It is possible to choose if a "Poverty status" is applicable.
- The poverty status typically is confirmed by the municipality which is selected in this example of choices and the group type in this demo is a "household".

#### **Demo server script (EN):**

Script à suivre pour s'entrainer sur le serveur demo

#### Demo [Server Script](https://openimis.atlassian.net/wiki/spaces/OP/pages/1225097220/Demo+Server+Script?search_id=9baba5d8-76a0-452c-afc3-04f99e743cdd)

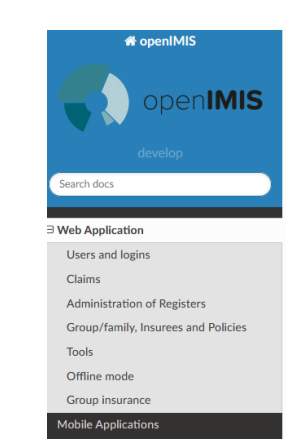

 $Q \odot \Omega \odot \Omega$ 

#### **Documentation openIMIS/Manuel utilisateur (EN/FR):**

Manuel utilisateur détaillé de chaque fonctionnalités

#### [https://docs.openimis.org/fr/la](https://docs.openimis.org/fr/latest/) test/

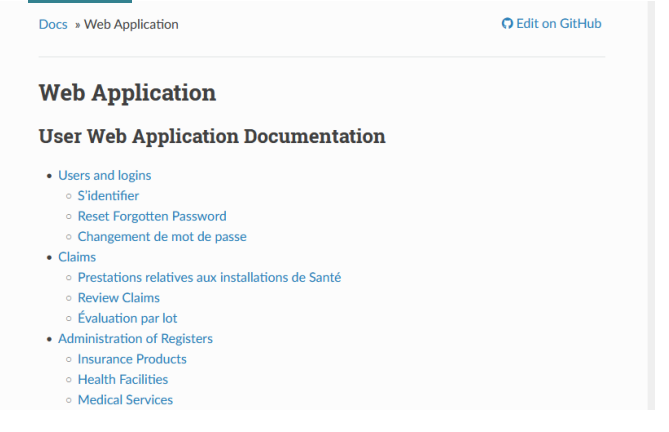

# 3. Mise en oeuvre d'openIMIS

#### **Etapes de mise en œuvre (EN/FR):**

Description de comment mettre en place openIMIS dans un pays [Etapes de Mise en Place d'openIMIS](https://openimis.atlassian.net/wiki/spaces/OP/pages/3312844815/Etapes+de+Mise+en+Place+d)

openIMIS / ... / French Implementation Resources

 $\mathbb{Z}$ 

 $\mathscr{Q}\otimes\hspace{0.05cm}\mathop{\dot{\alpha}}\hspace{0.05cm}\mathop{\mathbf{0}}\hspace{0.05cm}\mathop{\mathbf{h}}\hspace{0.05cm}\mathop{\mathbf{I}}$ 

Etapes de Mise en Place d'openIMIS

Created by Daniella Majakari May 25, 2022 • 11 min read • [29] 2 people viewed

Le diagramme ci-dessous présente les étapes de mise en œuvre recommandées et l'ordre dans lequel elles sont utiles. Les huit étapes sont décrites avec plus de détails ci-dessous.

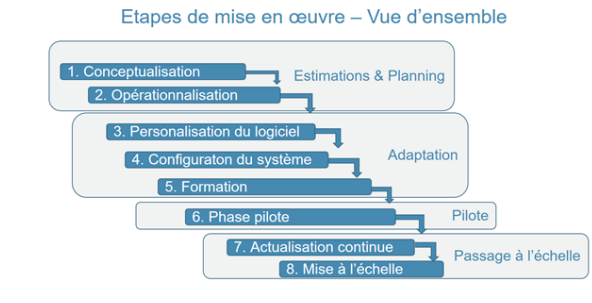

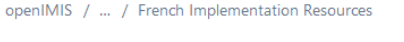

#### Etapes de Faisabilité

Created by Daniella Majakari Last updated: May 25, 2022 · 3 min read · Last updated: May 25, 2022 · 3 min read · Last 2 people viewed

**Outil pour l'étude de** 

**faisabilité (EN/FR):** 

comment faire une

étude de faisabilité pour

l'utilisation d'openIMIS

[Etapes de Faisabilité](https://openimis.atlassian.net/wiki/spaces/OP/pages/3313369098?search_id=04252210-c9b6-4222-9671-0e6707874339)

Description de

#### **OBJECTIF GÉNÉRAL**

Evaluer la faisabilité de l'utilisation d'un système d'information ne nécessitant pas de licence (« open source » : openIMIS) dans la gestion des systèmes d'assurance afin de renforcer et de systématiser la gestion et le suivi de l'opérateur du régime.

### **Outil pour l'estimation des coûts (EN/FR):**

Outil pour estimer les coûts engendrés par une mise en place d'openIMIS dans un pays

#### [Outil de Calcul des](https://openimis.atlassian.net/wiki/spaces/OP/pages/3313532937?search_id=04252210-c9b6-4222-9671-0e6707874339)  Coûts openIMIS

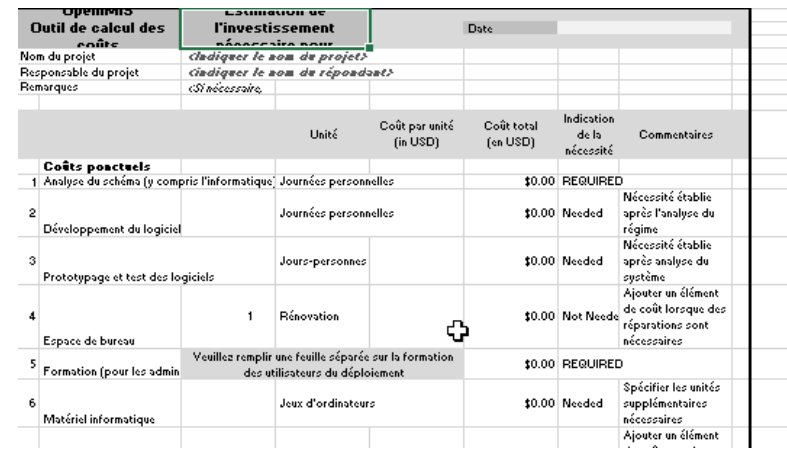

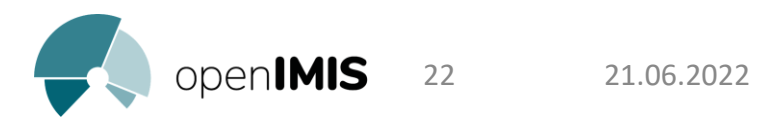

# 4. Comment installer et maintenir le logiciel

#### **Guide Installation & Personnalisation (EN):**

Description détaillée de comment installer et personnaliser le logiciel aux besoins du pays

ド

#### [Installation and Country Localisation](https://openimis.atlassian.net/wiki/spaces/OP/pages/786104344/Installation+and+Country+Localisation?search_id=5ccde094-721c-4ab7-8457-c24503d2410a)

openIMIS / ... / Training resources

#### Installation and Country Localisation

SS (2) The Created by Siddharth Srivastava<br>
Last updated: Sep 27, 2021 by Uwe Wahser • 1 min read • Let 45 people viewed

#### $\Lambda$  This section (including the internal sections) is under construction.

As a live document, the Country Localisation will be updated periodically in order to provide you with the latest information based on the latest developments on openIMIS. Please come back here regularly and check for the latest updates.

openIMIS platform is composed of different components that allow the user to chose between Web-based and Mobile-based applications. This Country Localisation tutorial has been developed based on this distinction and is composed of:

#### **Legacy Web Application localisation**

- \* WA1. Procure Windows-based Server
- > WA2. Set up the default openIMIS instance
- > WA3. Localise openIMIS at Web Application's source code level
- > WA4. Localise openIMIS at the database level
- **WA5. Web Application configuration**
- <sup>></sup> WA6. Building of registers

#### Precompiled released versions

 $Q \oplus \land \bullet$ 

Here you will find the finalised version of this tutorial for a given release of openIMIS.

Legacy openIMIS Installation Guide v1.4.1

#### Combined documentation

If you search for a printable/downloadable version of this tutorial (all pages in one document), please follow the link.

**Country Localisation (FullPage)** 

Video tutorials playlists

#### **Starter kit développeurs (EN):**

Vidéos sur les bases IT pour installer et maintenir le logiciel

#### [Developer](https://openimis.atlassian.net/wiki/spaces/OP/pages/1277493249/Developer+Starter+Kit?search_id=5ccde094-721c-4ab7-8457-c24503d2410a) Starter Kit

openIMIS / openIMIS Product / Documentation

#### Developer Starter Kit

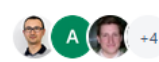

**Created by Dragos Dobre** Last updated: May 18, 2021 by Antonia • 2 min read • ⊠ 42 people viewed

#### Content

- Overview module: Conceptual Software Architecture & used frameworks and standards
- Backend 1: Setup backend development environment and create a new (basic) module
- Backend 2: Features in a 'real life' backend module
- Backend 3: Batch processing and reports
- Frontend-1: Setup frontend development environment and create a new (basic) module
- Frontend-2: Features in a 'real life' frontend module
- Workshop with BlueSquare

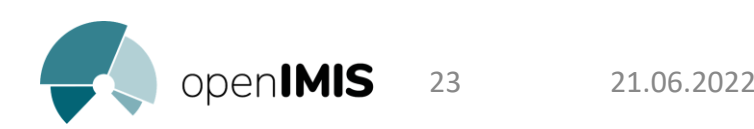

# 5. Savoir former les utilisateurs

### **Approche générique à la formation utilisateurs (EN/FR):**

Diapos génériques qui peuvent être utilisés lors de la préparation d'une formation [https://openimis.atlassian.net/wiki/spaces/OP/pages/589463708/Generic+Implementation+Starter+Kit#A.--](https://openimis.atlassian.net/wiki/spaces/OP/pages/589463708/Generic+Implementation+Starter+Kit#A.--Introductory-training-modules-in-online-format) Introductory-training-modules-in-online-format

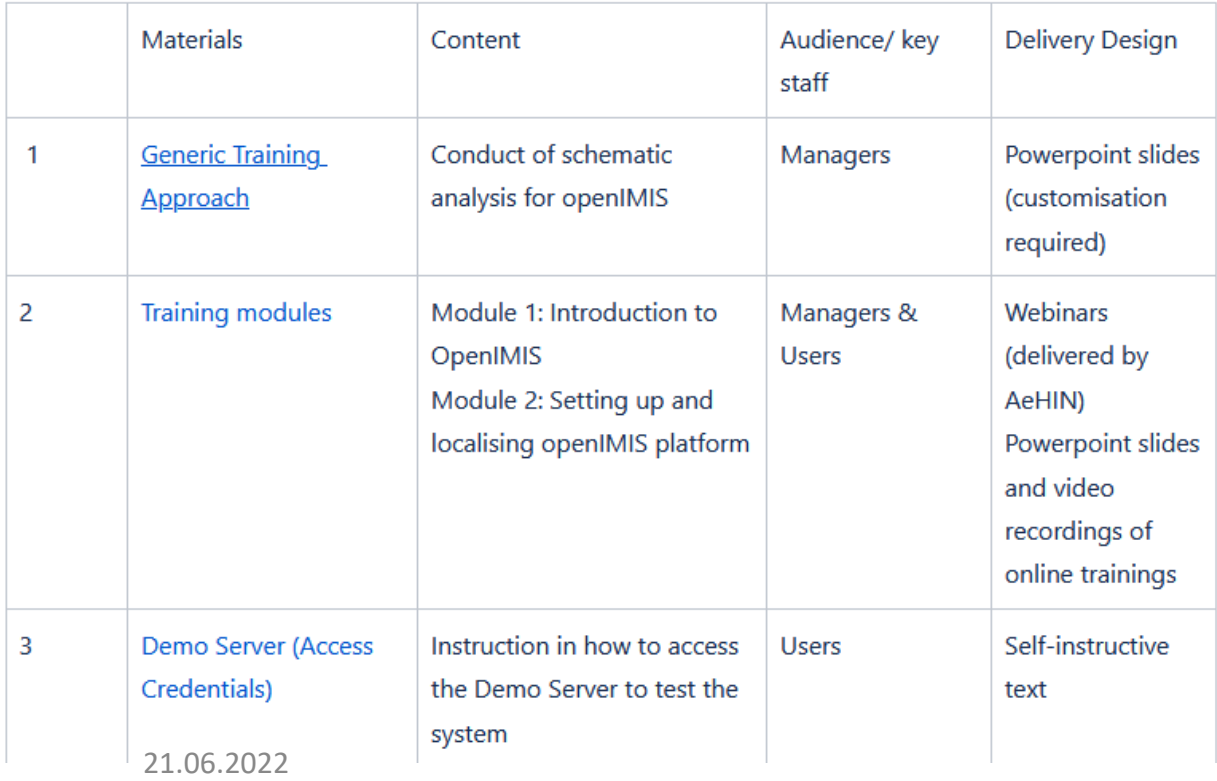

#### A. Introductory training modules in online format

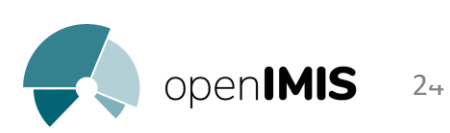

# Méthodologie de Formations Utilisateurs

Approche générique & bonnes pratiques

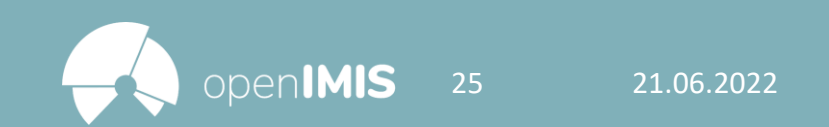

- Formations étape 5 des étapes de mise en place d'openIMIS
- Le but est de former différents acteurs sur comment utiliser le logiciel pour accomplir leurs tâches
- Etape fondamentale pour une mise en place réussie d'openIMIS
- Chaque formation doit être adaptée au contexte du pays

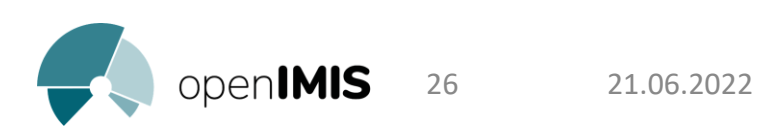

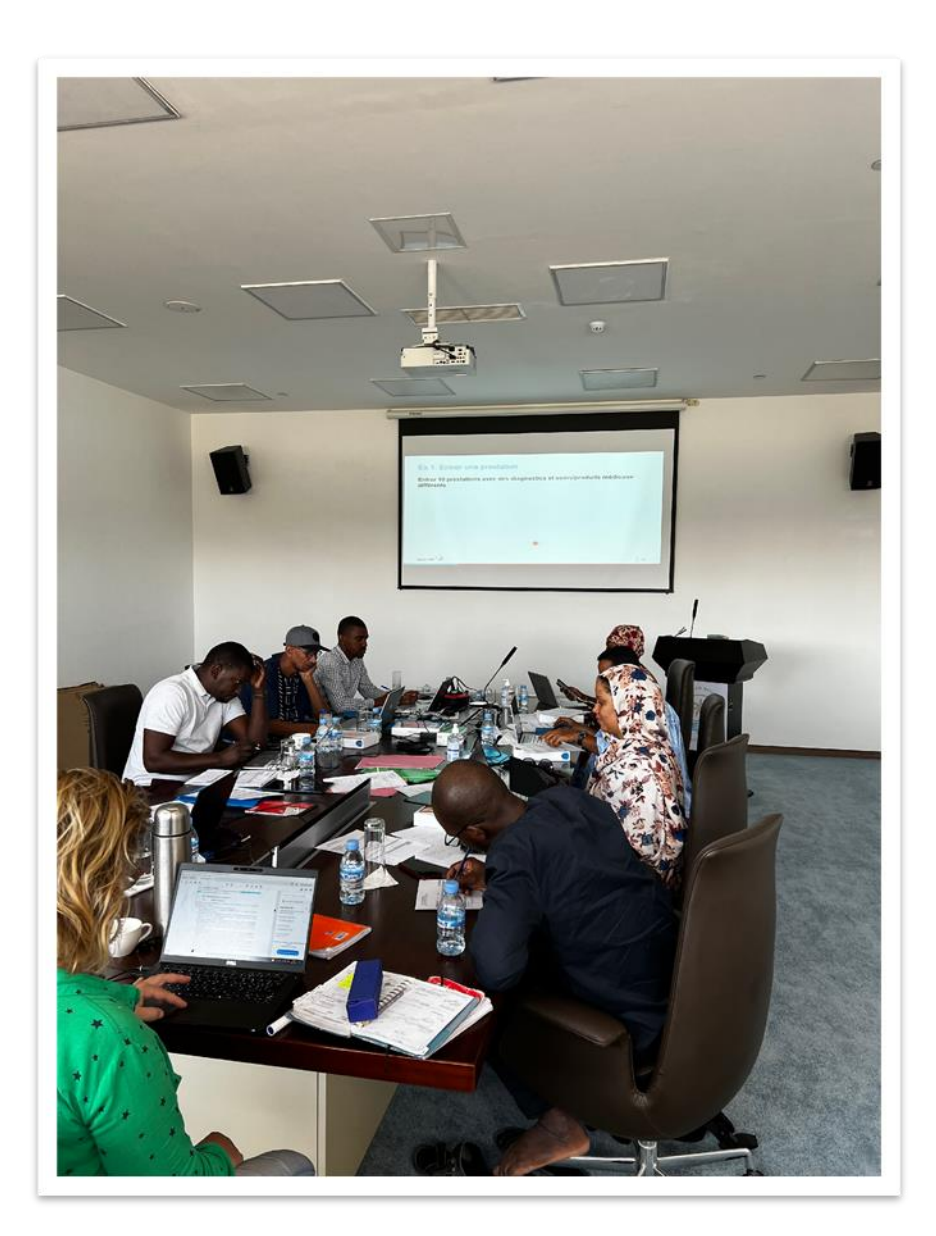

# Acteurs à former

- 1. Administrateur(s) du serveur
- 2. Administrateur(s) du système
- 3. Personnel du régime (d'assurance)

27 21.06.2022

4. Personnel des établissements de santé

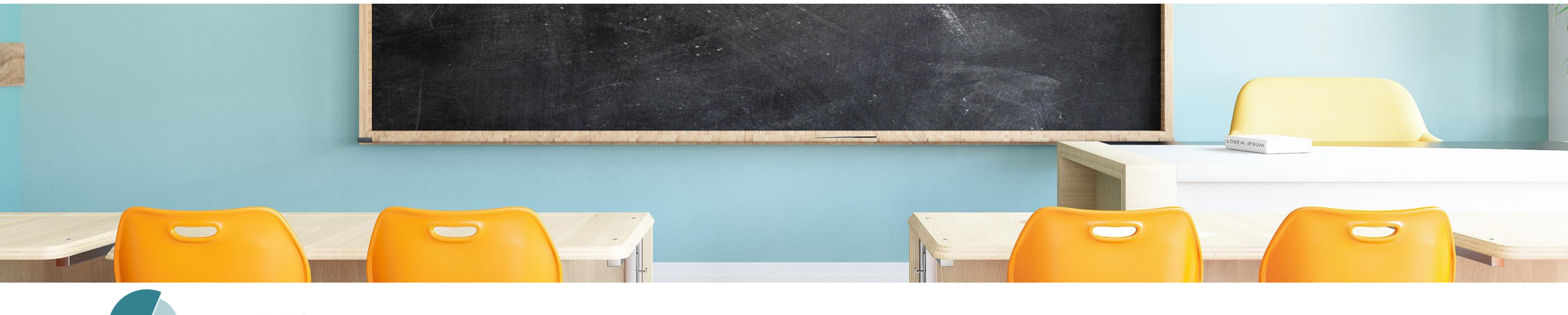

# Administrateurs du serveur

### **Formation IT :**

- Gestion du serveur
- Aspects de sécurité
- Gestion des services web
- Gestion des applications mobiles
- Activités de maintenance

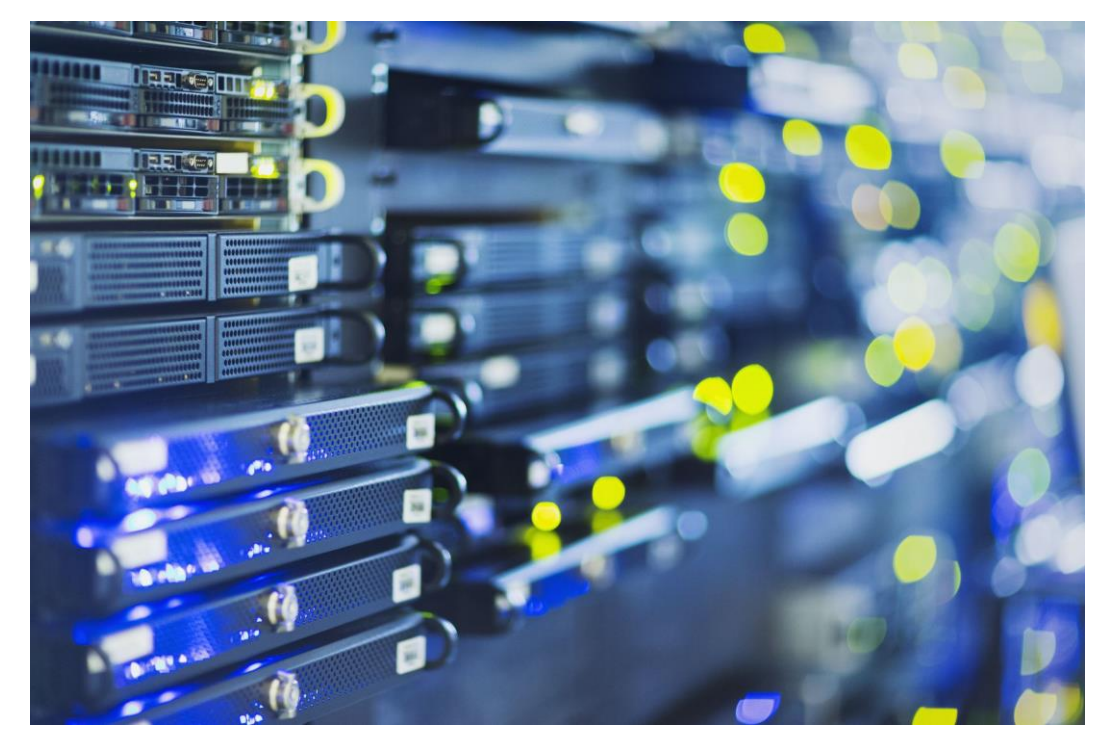

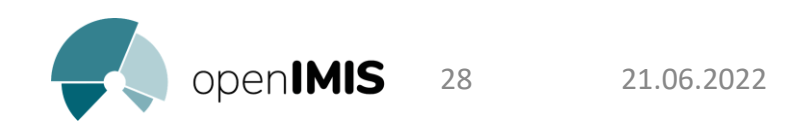

# Administrateurs du système

### **Formation de configuration:**

- Gestion de la base de données
- Gestion des registres/module d'administration d'openIMIS
- Gestion des extraits hors-ligne
- Vue d'ensemble sur les fonctionnalités (dépannage utilisateurs)

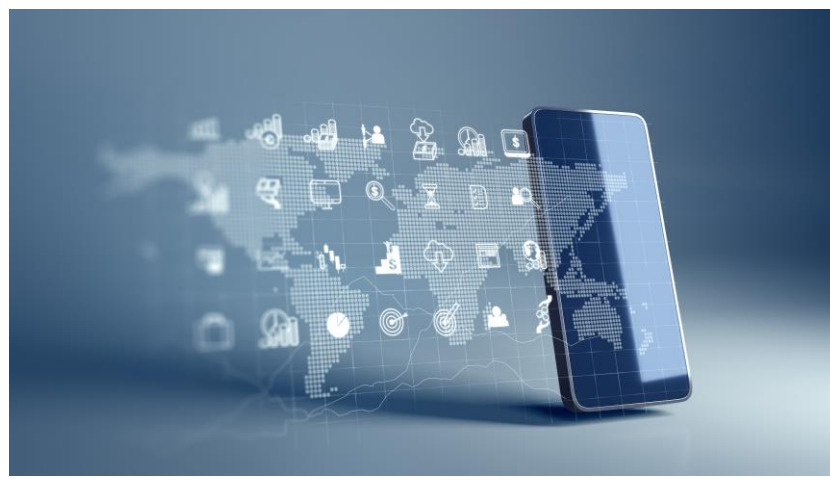

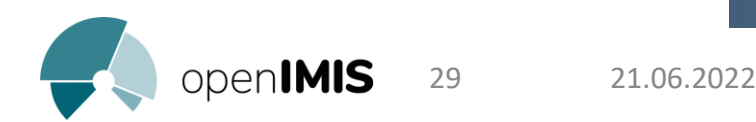

# Personnel du régime (d'assurance)

### **Formation par acteurs:**

- Agents d'affiliation
- Médecins conseil/contrôleurs médicaux
- Personnels régionales (point focal openIMIS)
- RAF
- Etc…

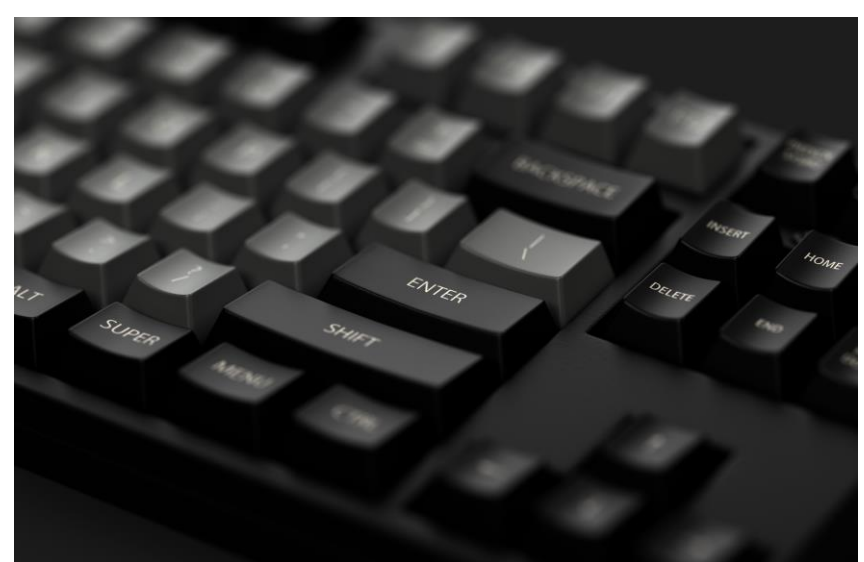

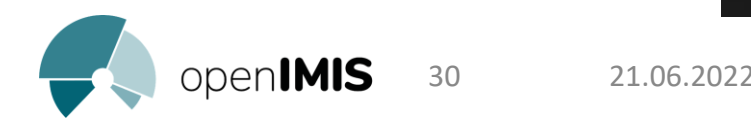

## Personnel des FOSA

### **Formation par FOSA:**

- Réceptionniste/secrétaire
- Gestionnaire de remboursement
- Médecin

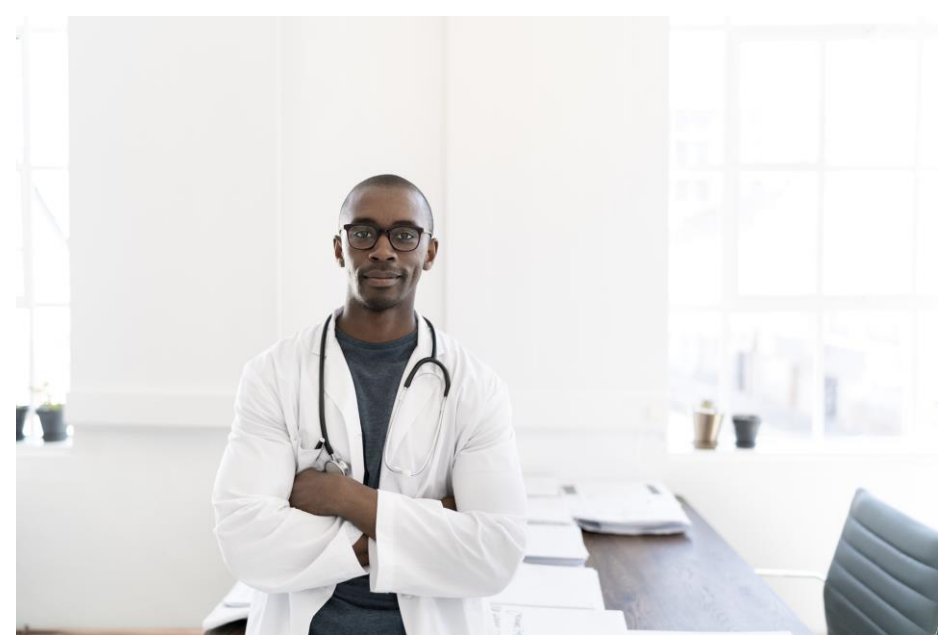

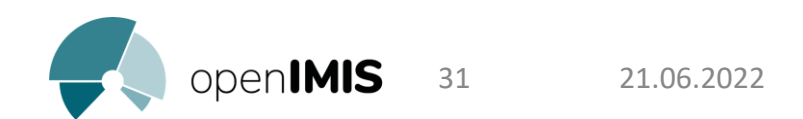

# Questions clés pour l'organisation

- Quels sont les groupes à former? (agent d'affiliation, gestionnaires de remboursements, médecins conseil, etc.)
- Combien de FOSA doivent être formés?
- Combien d'utilisateurs par groupes doivent être formés?
- Combien de personnes peuvent être formées par session?
- Quel matériels est nécessaires?
- Quel est le budget par formation/cohorte?

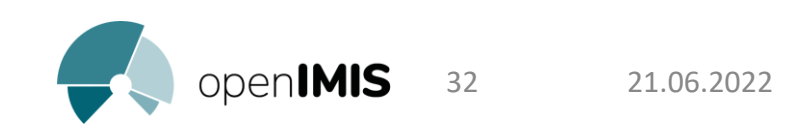

# Contenu standard

- 1. Introduction sur openIMIS
- 2. Structure organisationnelle
- 3. Rôles et responsabilités
- 4. Communication des données dans openIMIS
- 5. Administration d'openIMIS
- 6. Procédures:
	- Adhésion
	- Prise en charge à la FOSA
	- Prestation/demande de remboursement et vérification
	- Renouvellement
	- Rapportage/indicateurs

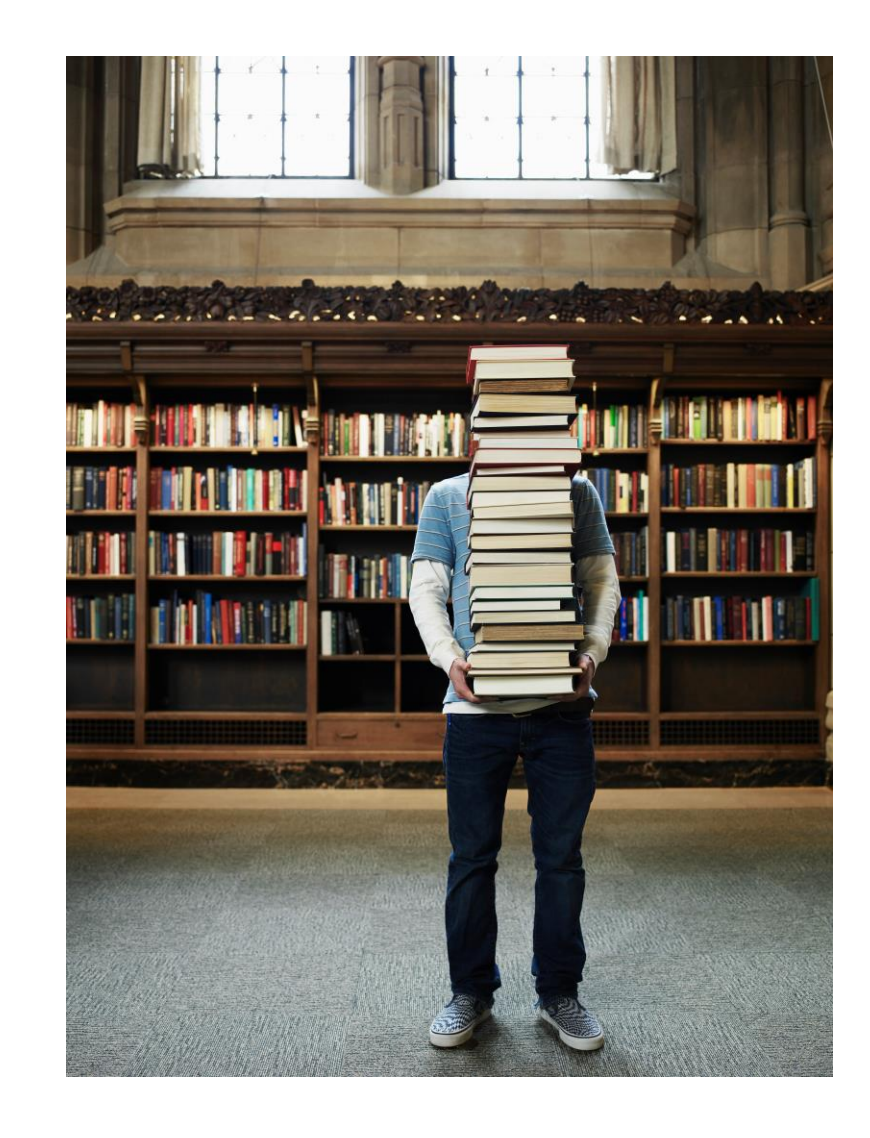

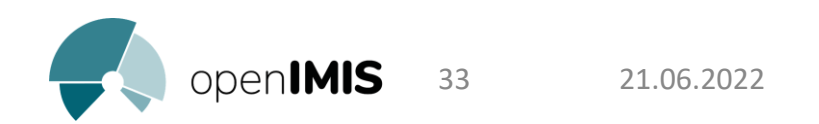

# Méthodologie standard

- Déroulement:
	- **Théorie**
	- 2. Démonstration
	- 3. Exercices pratique
- 15-20 personnes par cohorte max.
- Séparer les formations en fontion des rôles et expliquer les interaction avec d'autres rôles
- Se concentrer sur les parties qui sont pertinentes pour chaque groupes
- Utiliser le matériel de formation en fonction des besoins

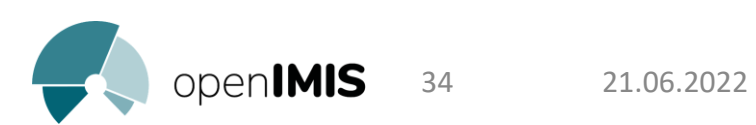

### Importance des exercices pratiques

- Les exercices pratiques donnent l'opportunité aux participants de s'approprier l'outils et de poser des questions
- Pratiquer les processus du début à la fin, en utilisant tous les outils (papier et digitaux)
- Exemples: jeu de rôle/scénario, quiz, etc.

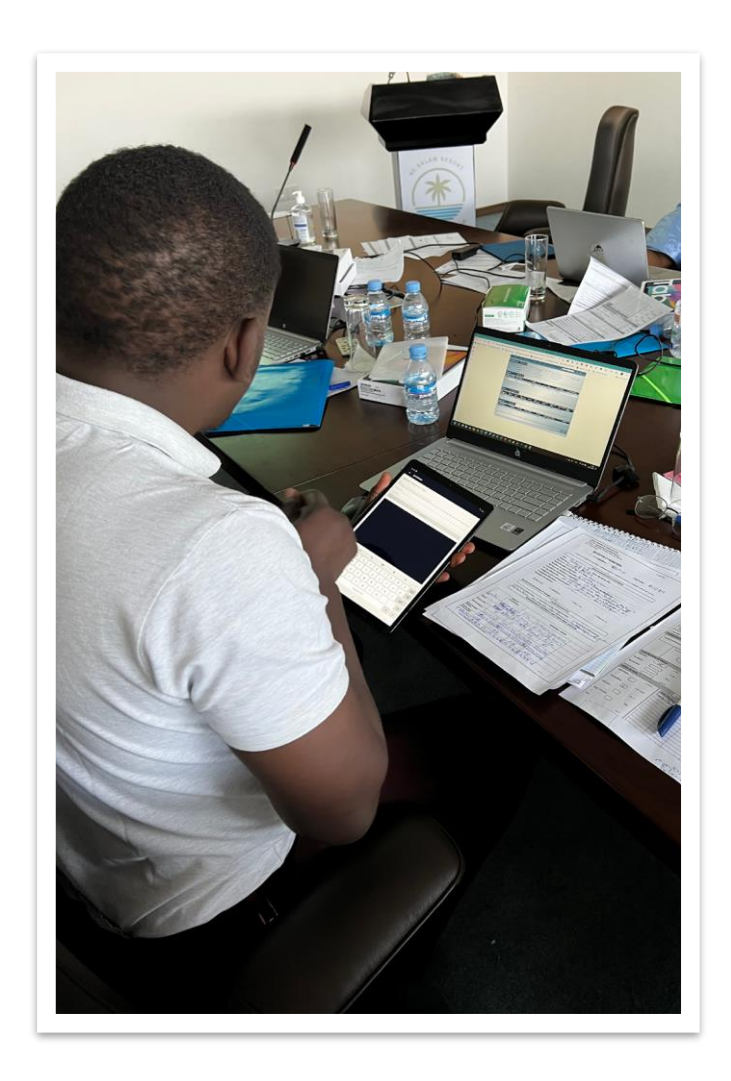

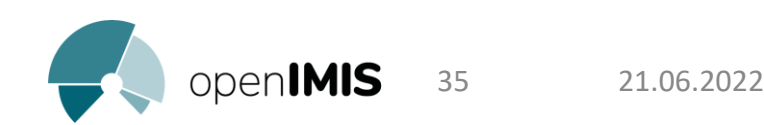

## Assistance technique openIMIS

Exemple d'une structure de support technique:

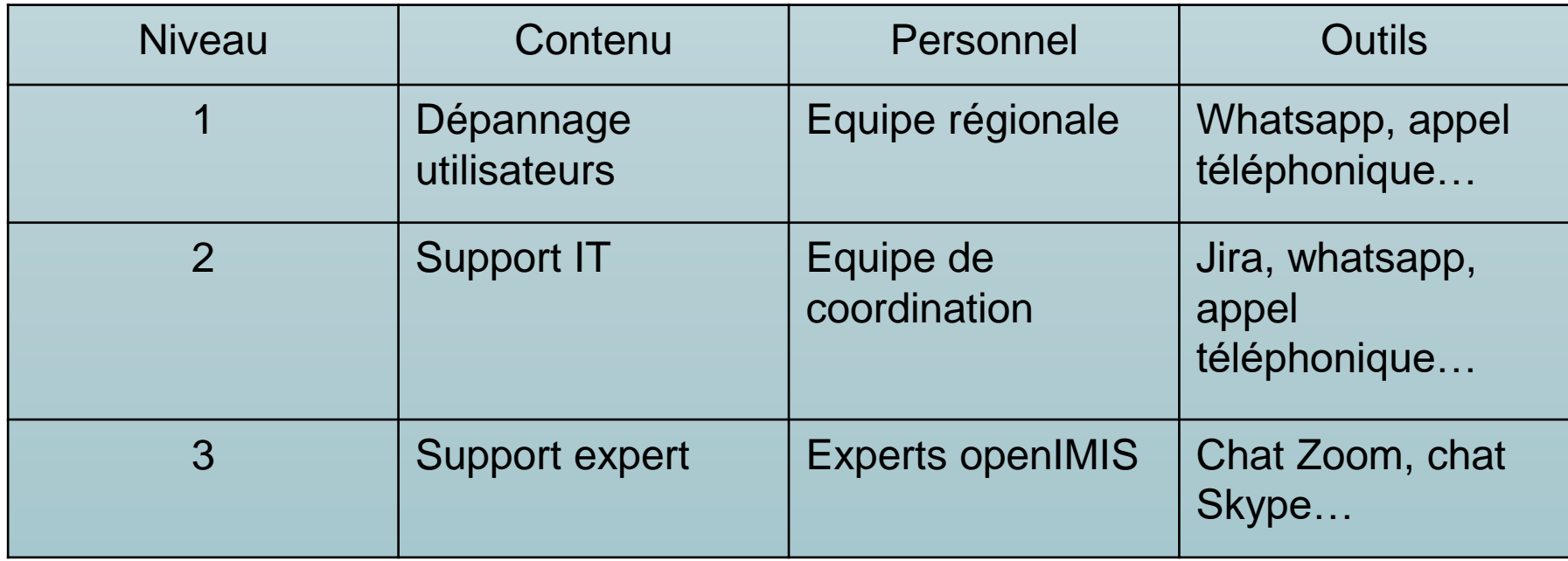

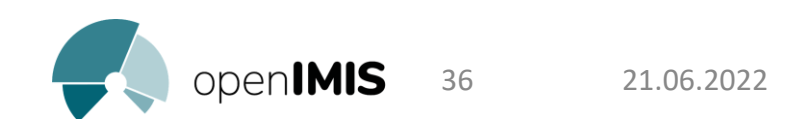

# Partage d'expérience

Programme HIV user fee exemption Cameroun

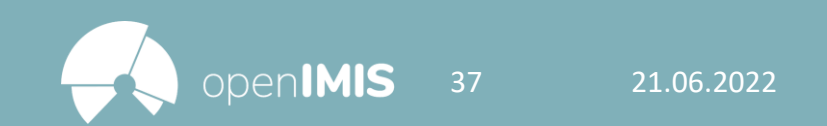

## HIV User Fee Exemption Cameroun

- Le Cameroun a pris l'engagement d'améliorer la riposte à l'infection à VIH et de réduire considérablement cette pandémie.
- Depuis le 1 er Janvier, un projet d'élimination du paiement des frais directs par les personnes vivantes avec le VIH SISA (PVVIH).
- Une série de services fournis gratuitement dans les établissements publics et les sites communautaires pour le test et le traitement du VIH

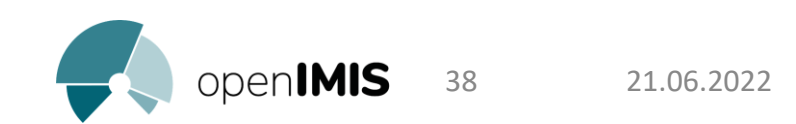

### HIV User Fee Exemption Cameroun

- Des processus opérationnels mal définis et des outils inappropriés pour la mise en œuvre du projet peuvent toutefois entraîner des effets inattendus et compromettre l'effet positif attendu de la décision politique;
- Le MINSANTE identifie openIMIS comme étant une solution qui configurée pourra répondre aux processus opérationnels tels que définis par les procédures opérationnelles standard (POS) du programme de services VIH gratuits du Cameroun.

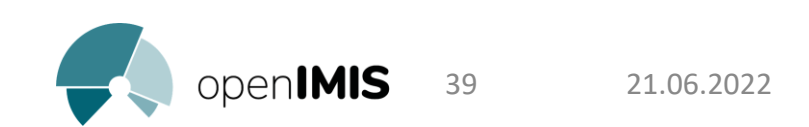

## HIV User Fee Exemption Cameroun

- Un appui financier et technique de la GIZ pour l'implémentation pilote du logiciel openIMIS pour le projet HIV user fees;
- 55 FOSA de la région du Centre et 40 FOSA de la région du Nord-Ouest ont été sélectionnées et formées pour la mise en œuvre pilote du logiciel openIMIS.

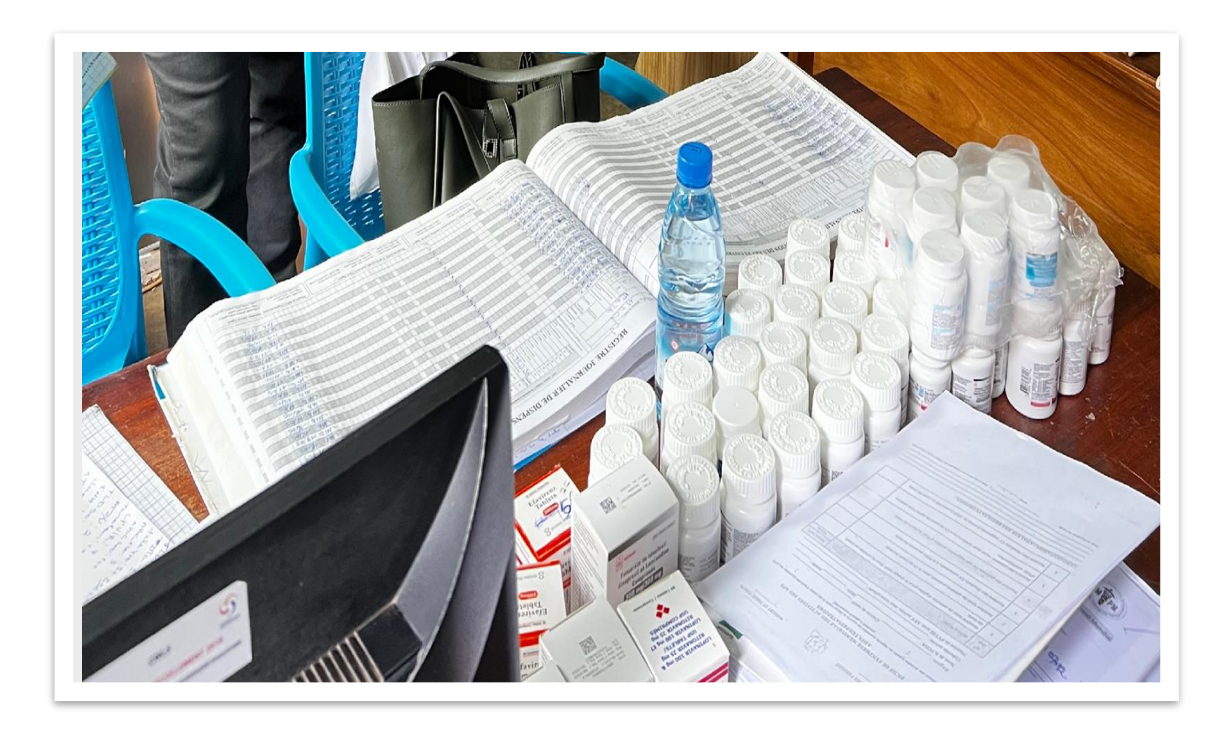

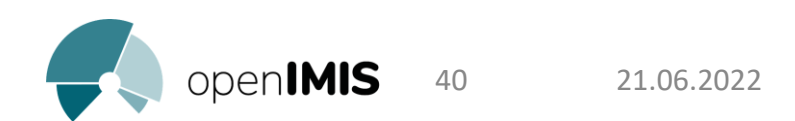

### Point Focaux openIMIS

- Point focal openIMIS de la région Centre (à l'FRPS):
	- Vérifier les demandes de remboursement
	- Transmettre les factures des prestation au FOSA
	- Former les utilisateurs & continuer le renforcement des capacités
- Point focaux openIMIS des FOSA:
	- Enregistrer les bénéficiaires
	- Entrer les données des prestations
	- Soumettre les données des prestations enregistrées au FRPSC
	- Extraire les factures reçus par le FRPSC

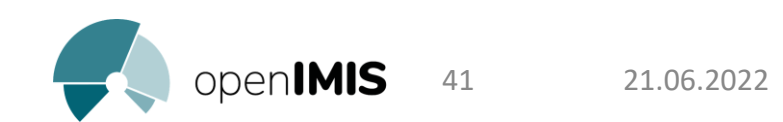

### Formations entreprises

- Des formateurs ont été formés au niveau central et régional sur le logiciel openIMIS;
- Ces formateurs ont soutenu la formation des points focaux de 55 FOSA pilotes dans la région du Centre et de 40 FOSA dans la région du Nord-Ouest

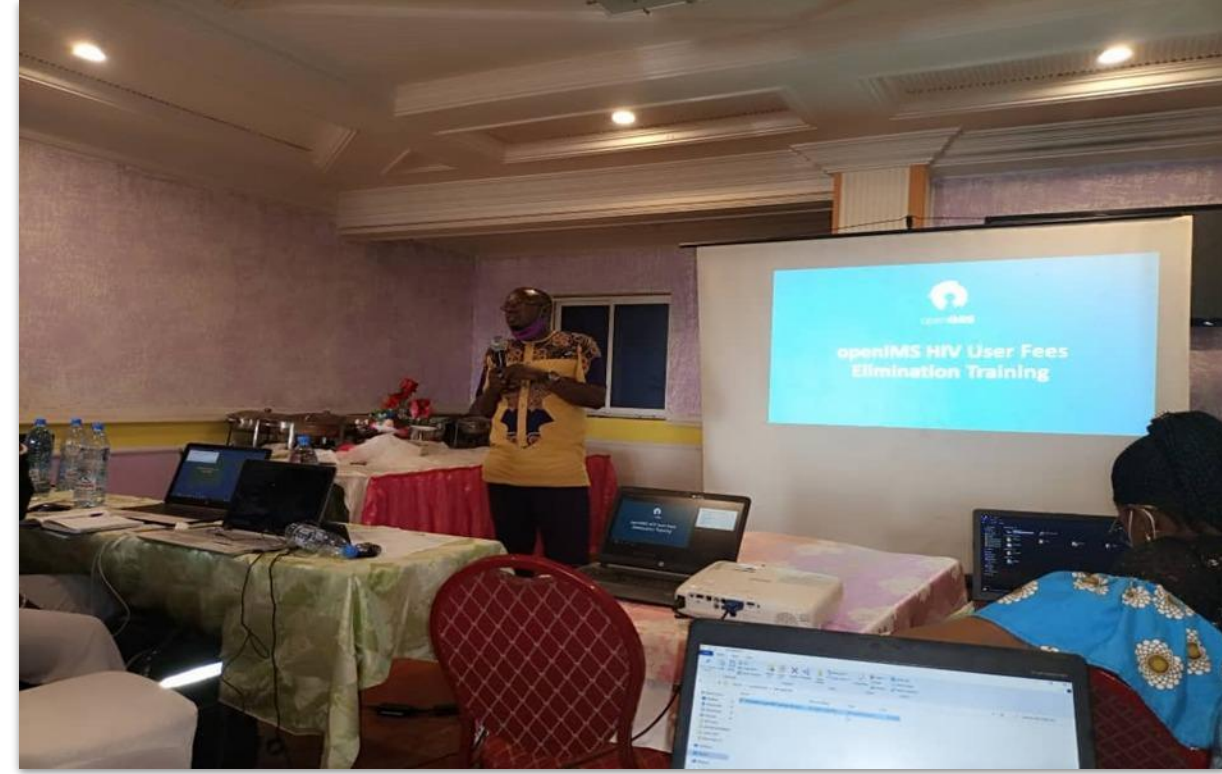

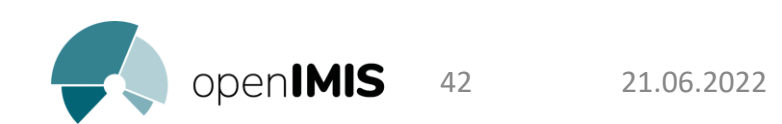

La platforme openIMIS était utilisée dans 27 FOSA pilotes sur les 55 de départ.

- I. LES CAUSES
- Le niveau faible de maitrise de la plateforme openIMIS au sein des FOSA
- Le manque d'ordinateurs au sein des FOSA pour renseigner les prestations

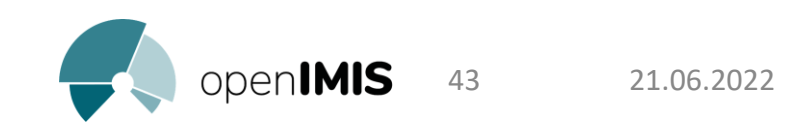

I. LES CAUSES

- Le nombre de personne en capacité au sein des FOSA réduite;
- Le manque de motivation des ACRR pour le remplissage des données dans la plateforme;
- L'absence de connexion internet aux FOSA pour accéder à la plateforme.

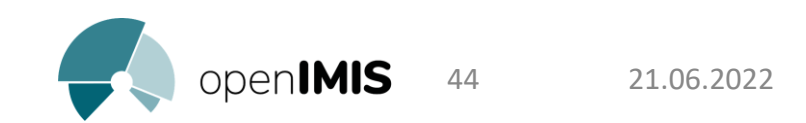

### II. LES MESURES CORRECTIVES

1. Coaching (side by side) / supervision des FOSA pilotes.

2. Rédaction d'un manuel de procédures **OpenImis** 

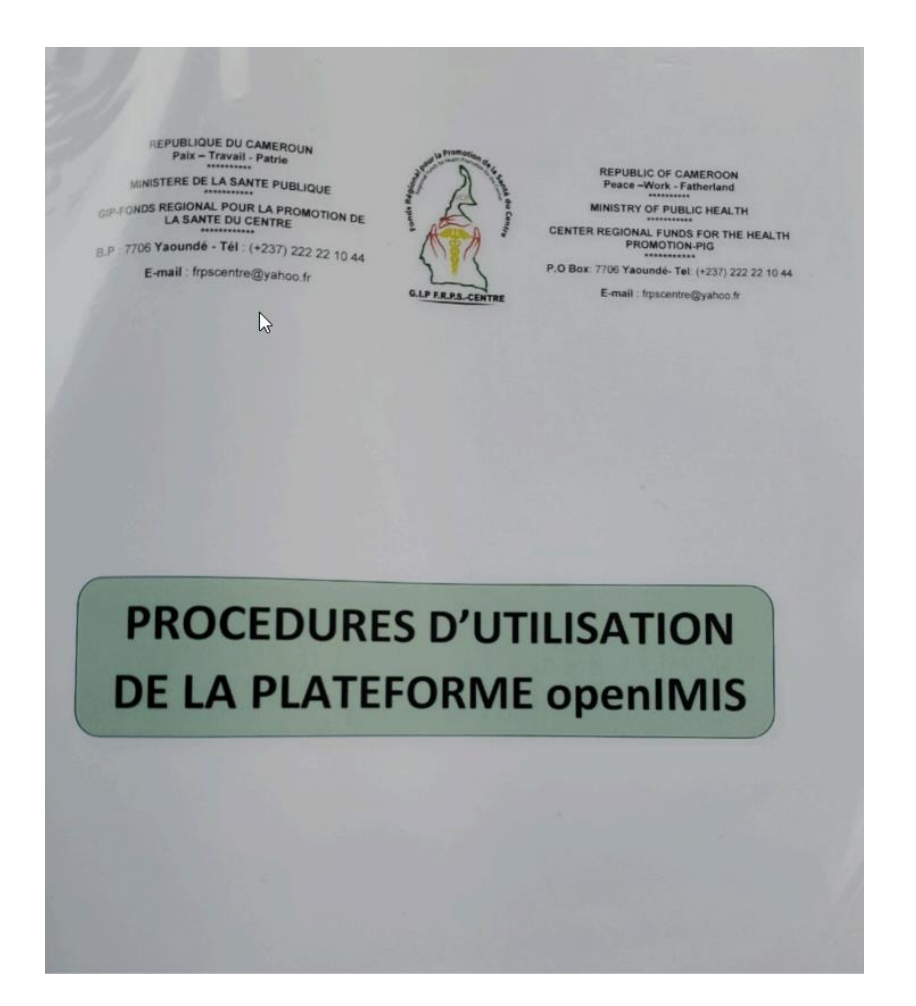

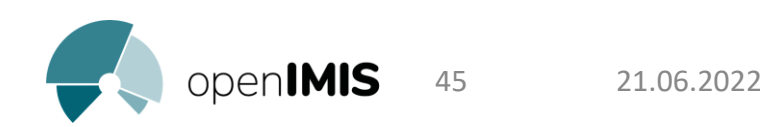

Rédaction d'un manuel de procédures openIMIS/Guide du point focal openIMIS dans les FOSA

### III. LA METHODOLOGIE

- Qui : Qui est concerné ? (Les exécutants, leur qualification)
- Quoi : De quoi s'agit-il ? (Objet, opération, nature …)
- Ou : Où cela se produit-il? (Le lieu d'exécution de l'opération)
- Quand : Quand cela survient- il ? (Durée, fréquence…)
- Comment : Comment procède-t-on? (La méthode, le matériel…)
- Pourquoi : Pourquoi cela se passe-il ainsi ? (Les raisons pour lesquelles de telles opérations sont réalisées …)

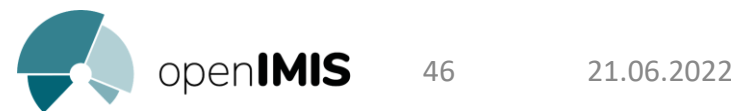

## Manuel de procédures openIMIS

01 PROCEDURE DE CONNEXION A LA PLATEFORME OPENIMIS PROCEDURE D'AJOUT D'UN BENEFICIAIRE AFFECTATION D'UN PAQUET DE SERVICE CONSULTER LA LISTE DES BENEFICIAIRES ENREGISTREMENT DES PRESTATIONS DE SOINS PROCEDURE DES VERIFICATIONS DES PRESTATIONS ENREGISTRES SOUMMISSION DES PRESTATIONS OFFERTE PROCEDURE DE PRODUCTION DE RAPPORT

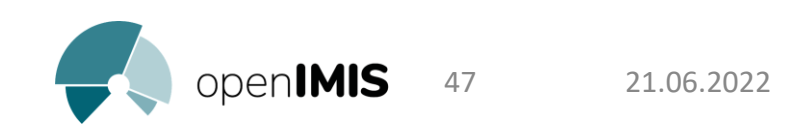

### Manuel de procédures openIMIS

#### Exemple: **01 PROCEDURE DE CONNEXION A LA PLATEFORME OPENIMIS:**

#### **PROCEDURE** Connexion à la plateforme openIMIS

DMA -

Page 1 sur 4

#### OMMAIRE

- L Obiet Domaine d'application
- 
- ents de référence
- Définitions et abréviations
- ctions supplémentaires
- ription de la procédure
- Documents associés
- IX. Logigramme de la procédure

#### **HISTORIQUE DE REVISION**

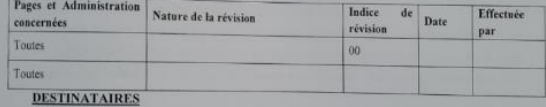

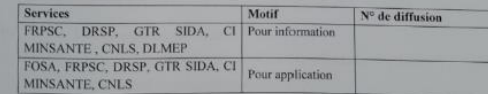

#### A revalider avant :  $\frac{1}{2}$

Approbateur

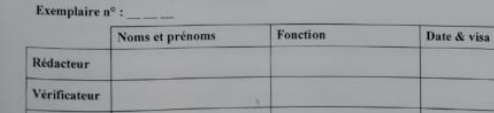

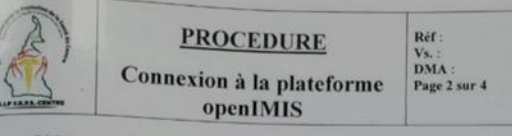

#### Objet

Cette procédure a pour objet de définir les modalités de connexion à la plateforme openIMIS par ses utilisateurs.

#### Elle décrit :

П.

IV.

V.

- · Les éléments nécessaires à la connexion :
- · La méthode de connexion.

#### **Domaine d'application**

Cette procédure s'applique à toute personne ayant un compte d'utilisateur de la plateforme openIMIS dans la Région du Centre.

#### Ш. **Responsable**

Le Point Focal User Fees doit veiller à l'application de cette procédure. Il est de la responsabilité des différents intervenants d'appliquer la présente procédure. Le Point Focal User Fees doit s'assurer de faire connaître la présente procédure, de la faire respecter et veiller à ce que tous les intervenants disposent des moyens nécessaires pour l'appliquer.

#### Documents de référence

- · Décision n°0498/MINSANTE/SG/CNLS/GTC/SP du MINSANTE ;
- · Manuel d'utilisation de la plateforme openIMIS.

#### Définitions et abréviations

- · MINSANTE : Ministère de la Santé Publique ;
- · FRPSC : Fonds Régional pour la Promotion de la Santé du Centre ;
- · DRSP : Délégation Régionale de la Santé Publique ;
- CNLS : Comité National de Lutte contre le SIDA ;
- GTR SIDA : Groupe Technique Régional SIDA ;
- DLMEP : Direction de la Lutte contre la Maladie, les Epidémies et les Pandémies ;

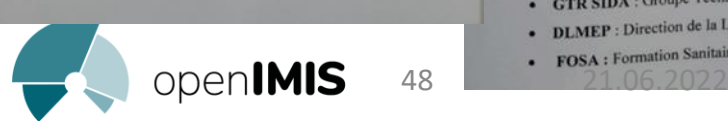

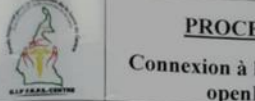

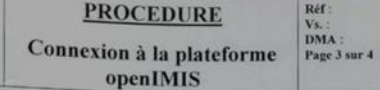

IX.

· CI : Cellule Informatique

#### Instructions supplémentaires VI.

La connexion sur la plateforme openIMIS se fait via un ordinateur, une connexion internet et un compte utilisateur.

#### Description de la procedure VII.

- Étape 1 : Démarrer l'ordinateur :
- Étape 2 : Se connecter à Internet ;

Étape 3 : Ouvrir un navigateur (Chrome, Explorer, Mozilla etc) ;

Etapes 4 : Saisir l'adresse URL (userfees.minsante.cm) dans la barre d'adresse et valider ; Étape 5 : Saisir son nom d'utilisateur et son mot de passe dans le champ réservé à cet effet puis valider.

Note 1 : Il est à noter qu'il n'y a pas de possibilité de créer un compte au niveau de la page de connexion. Pour toute création d'un nouveau compte, bien vouloir se rapprocher du FRPSC. Note 2 : En cas de mot de passe oublié, bien vouloir se rapprocher du FRPSC.

#### **Documents associés** VIII.

Aucun document.

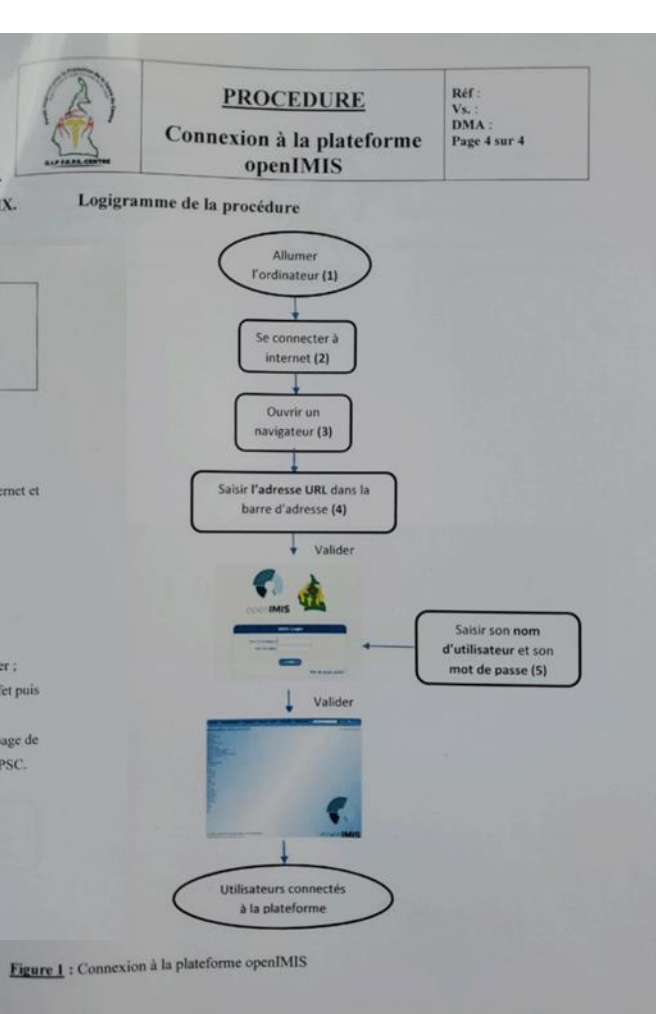

3. La mise à disposition des ordinateurs auprès des parties impliquées pour l'implémentation de openIMIS dans la Région du Centre.

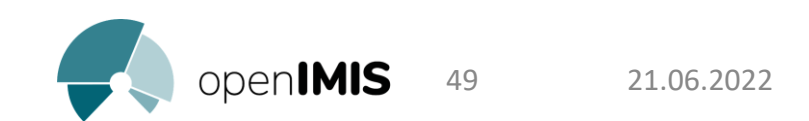

### Conclusion

- La méthodologie utilisé nous a permis d'augmenter le nombre de FOSA utilisant efficacement ce logiciel,
- La mise en œuvre de la plate-forme openIMIS, avec l'appui des partenaires techniques et financiers permettra à terme, non seulement d'avoir une visibilité des productions des formations sanitaires via le numérique, d'avoir des données désagrégées, mais aussi de faciliter le remboursement des formations sanitaires dans le cadre de l'exemption de paiement des frais directs des personnes vivantes avec le VIH-SIDA.

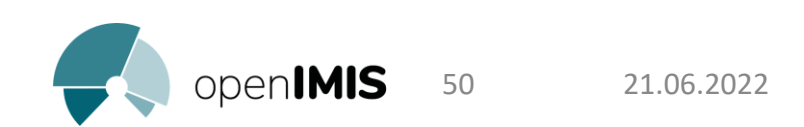

# Merci!

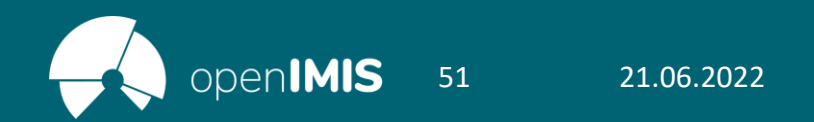